9.1

*Aide de l'assistant de l'interface graphique IBM MQ*

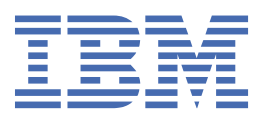

#### **Remarque**

Avant d'utiliser le présent document et le produit associé, prenez connaissance des informations générales figurant à la section [«Remarques», à la page 21](#page-20-0).

Cette édition s'applique à la version 9 édition 1 d' IBM® MQ et à toutes les éditions et modifications ultérieures, sauf indication contraire dans les nouvelles éditions.

Lorsque vous envoyez des informations à IBM, vous accordez à IBM le droit non exclusif d'utiliser ou de distribuer les informations de la manière qu'il juge appropriée, sans aucune obligation de votre part.

**© Copyright International Business Machines Corporation 2007, 2024.**

# **Table des matières**

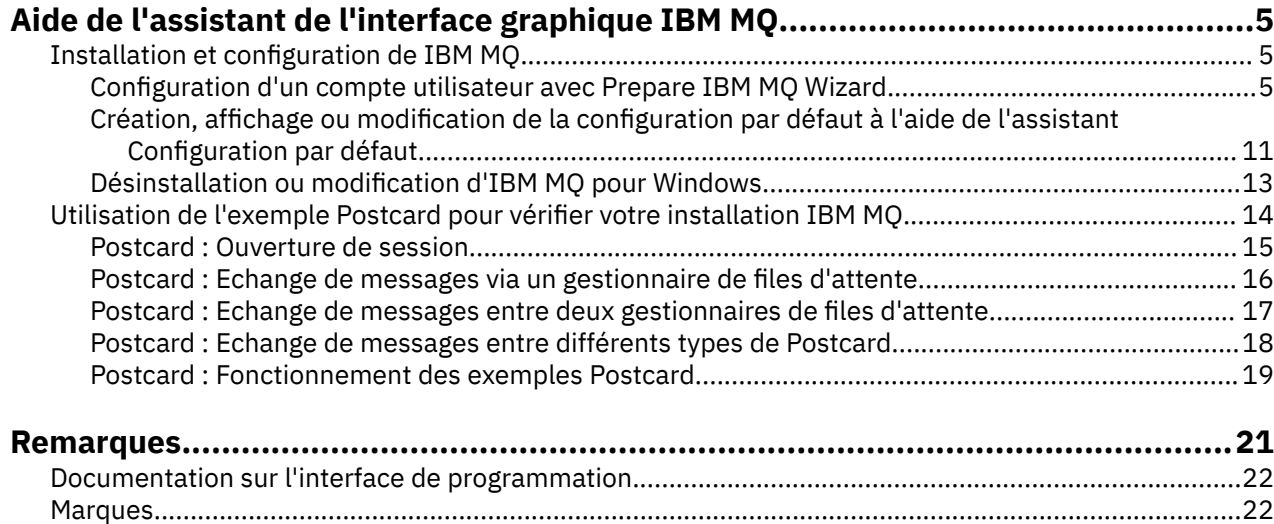

## <span id="page-4-0"></span>**Aide de l'assistant de l'interface graphique IBM MQ**

Cette documentation de l'aide prend en charge l'installation et la configuration initiale d'IBM MQ.

Au cours de l'installation à l'aide de l'interface graphique, vous êtes guidé tout au long des différents écrans et assistants pour que vous appliquiez les options et les paramètres appropriés :

#### **Tableau de bord**

Vérifiez les logiciels requis, spécifiez les informations réseau et lancez l'assistant d'installation d'IBM MQ.

#### **Assistant d'installation d'IBM MQ**

Installez le logiciel et lancez l'assistant de préparation d'IBM MQ.

#### **Assistant de préparation d'IBM MQ**

Démarrez le service IBM MQ et IBM MQ Explorer.

#### **IBM MQ Explorer**

Gérez les files d'attente et les gestionnaires de files d'attente, accédez à l'assistant de configuration par défaut et à l'application Postcard.

## **Installation et configuration de IBM MQ**

Bienvenue dans IBM MQ. Cette aide contient des informations qui pourront vous être utiles lorsque vous installerez et configurerez IBM MQ.

#### **Pourquoi et quand exécuter cette tâche**

Lorsque vous installez IBM MQ à l'aide de l'interface graphique, vous êtes guidé parmi les différents écrans et assistants pour vous aider à appliquer les options et paramètres appropriés. Utilisez le Centre de lancement pour vérifier la configuration logicielle requise et spécifier les informations réseau, puis lancez l'assistant d'installation d'IBM MQ, que vous utiliserez ensuite pour installer le logiciel.

Une fois l'installation d'IBM MQ terminée, vous pouvez utiliser l'Prepare IBM MQ Wizard et l'assistant de configuration par défaut pour configurer IBM MQ.

#### **Tâches associées**

[Utilisation de l'exemple Postcard pour vérifier votre installation IBM MQ](#page-13-0)

Vous pouvez configurer et utiliser le modèle d'application Postcard pour vérifier une installation locale ou une installation inter-serveurs d'IBM MQ et vous assurer que les liaisons de communication associées fonctionnent correctement.

## **Configuration d'un compte utilisateur avec Prepare IBM MQ Wizard**

L'Prepare IBM MQ Wizard vous aide à configurer IBM MQ avec un compte utilisateur pour votre réseau. Vous devez exécuter l'assistant pour configurer le service IBM MQ avant de démarrer les gestionnaires de files d'attente.

#### **Pourquoi et quand exécuter cette tâche**

La fenêtre Prepare IBM MQ Wizard s'affiche lorsque l'installation d' IBM MQ est terminée. Prepare IBM MQ Wizard: Vous pouvez également exécuter l'assistant à tout moment à partir du menu **Démarrer**.

Suivez les instructions de l'assistant pour configurer IBM MQ avec un compte utilisateur disposant de l'autorisation appropriée. Ensuite, lorsque l'assistant vous y invite, choisissez d'ouvrir IBM MQ Explorer et les notes sur l'édition.

Si votre compte utilisateur n'est pas adapté, reportez-vous à [«Configuration de comptes IBM MQ dans](#page-6-0) [l'Prepare IBM MQ Wizard», à la page 7](#page-6-0) pour savoir comment votre administrateur système peut créer pour vous un compte adapté.

1

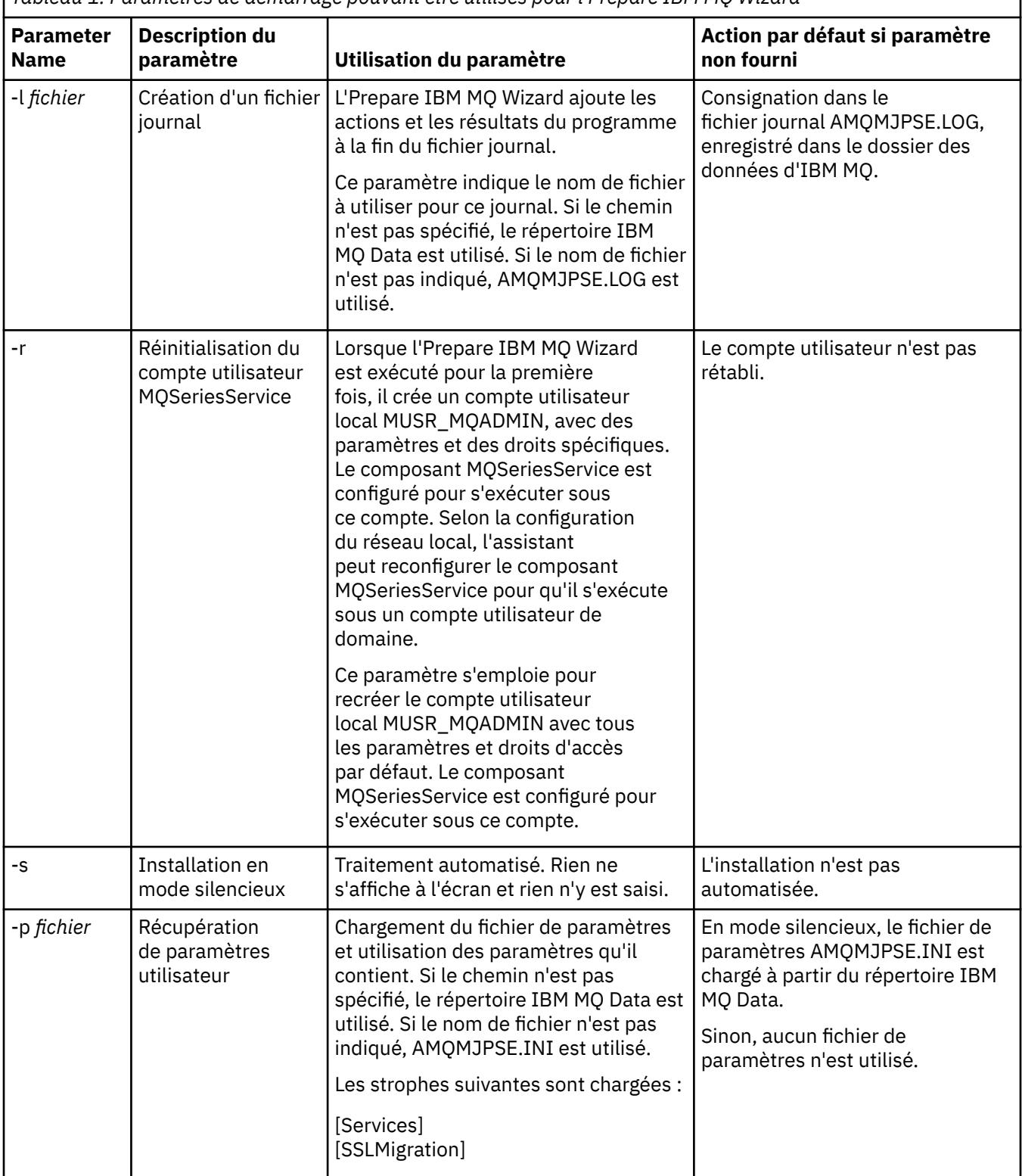

*Tableau 1. Paramètres de démarrage pouvant être utilisés pour l'Prepare IBM MQ Wizard*

<span id="page-6-0"></span>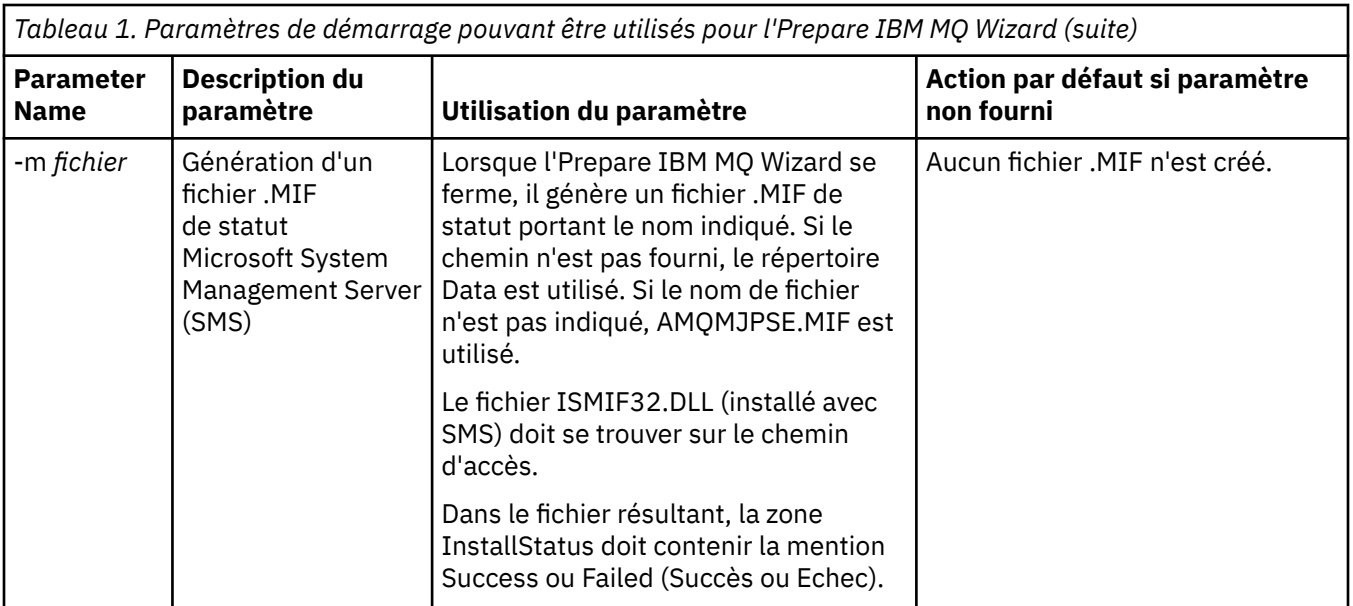

## **Configuration de comptes IBM MQ dans l'Prepare IBM MQ Wizard**

IBM MQ doit être configuré avec un compte utilisateur disposant de l'autorisation appropriée.

#### **Pourquoi et quand exécuter cette tâche**

Si votre entreprise possède des contrôleurs de domaine qui exécutent Windows 2000 Server, Windows 2003 Server, ou une version ultérieure, vous devez déterminer s'ils sont configurés de façon à ce qu'IBM MQ ne puisse pas utiliser de comptes locaux pour vérifier que les utilisateurs qui sont définis dans ces domaines sont autorisés à accéder aux gestionnaires de files d'attente ou aux files d'attente. Si tel est le cas, vous devez fournir à IBM MQ un compte utilisateur de domaine spécial qu'il pourra utiliser.

**Important :** Si le compte utilisateur de domaine spécial est requis mais que vous l'ignorez et configurez IBM MQ sans compte spécial, la plupart ou l'ensemble des parties d'IBM MQ risquent de ne pas fonctionner, selon les comptes utilisateur particuliers impliqués.

#### **Procédure**

- 1. Lorsqu'IBM MQ s'exécute, il doit vérifier que seuls les utilisateurs autorisés peuvent accéder aux gestionnaires de files d'attente ou aux files d'attente. A chaque fois qu'un utilisateur tente ce type d'accès, IBM MQ utilise son propre compte local pour obtenir des informations sur l'utilisateur.
- 2. Les contrôleurs de domaine qui exécutent Windows 2000 Server, Windows 2003 Server, ou une version ultérieure, peuvent être configurés de telle façon qu'IBM MQ ne puisse pas utiliser de comptes locaux pour vérifier que les utilisateurs qui sont définis dans ces domaines sont autorisés à accéder aux gestionnaires de files d'attente ou aux files d'attente. Dans ce cas, vous devez fournir à IBM MQ un compte utilisateur de domaine spécial qu'il pourra utiliser. Demandez conseil à votre administrateur de domaine pour savoir si vous vous trouvez dans cette situation.
- 3. Si un compte utilisateur de domaine spécial est nécessaire, envoyez la page «Configuration de comptes Windows», à la page 7 à votre administrateur de domaine et demandez-lui de vous fournir l'un des comptes spéciaux décrits.
- 4. Entrez les détails du compte dans l'Prepare IBM MQ Wizard. Cet assistant est lancé automatiquement à la fin de l'installation ; il peut également être exécuté à tout moment à partir du menu **Démarrer**.

#### *Configuration de comptes Windows*

Les contrôleurs de domaine qui exécutent Windows Server 2000 ou une version ultérieure peuvent être configurés de telle façon qu'IBM MQ ne puisse pas utiliser de comptes locaux pour vérifier que les utilisateurs qui sont définis dans ces domaines sont autorisés à accéder aux gestionnaires de files d'attente ou aux files d'attente. Dans ce cas, vous devez fournir à IBM MQ un compte utilisateur de domaine spécial qu'il pourra utiliser.

#### **Avant de commencer**

**Remarque :** Si vous installez ou configurez IBM MQ et que vous avez besoin que votre administrateur de domaine vous affecte un compte spécial à utiliser, envoyez-lui l'intégralité de cette page en procédant comme suit :

- Cliquez avec le bouton droit de la souris sur cette page, puis cliquez sur **Sélectionner tout**.
- Cliquez de nouveau avec le bouton droit de la souris, puis cliquez sur **Copier**.
- **Collez** la page dans le corps d'une note de votre application de courrier électronique.

#### **Pourquoi et quand exécuter cette tâche**

Lorsque vous ajoutez un utilisateur local au groupe mqm, vous autorisez cet utilisateur à administrer IBM MQ sur le système. Cette tâche explique comment effectuer la même opération avec des ID utilisateur de domaine Windows.

IBM MQ possède un composant qui s'exécute en tant que service Windows et qui vérifie que tout compte utilisateur tentant d'accéder à IBM MQ est autorisé. Pour opérer cette vérification, le service doit rechercher les groupes dont le compte est membre. Ce service s'exécute sous un compte utilisateur local créé par IBM MQ au moment de l'installation.

Si vous utilisez Windows 2000, Windows 2003, ou une version ultérieure, sur un contrôleur de domaine de votre réseau, la configuration peut être telle que les comptes utilisateur locaux ne disposent pas des droits permettant de rechercher l'appartenance à un groupe des comptes utilisateur du domaine. Cette configuration empêche IBM MQ de procéder à sa vérification et l'accès est refusé. Pour gérer cette situation, procédez comme suit :

- Chaque installation d'IBM MQ sur le réseau doit être configurée de sorte que son service s'exécute sous un compte utilisateur de domaine qui dispose des droits requis (voir les instructions de création de ce type de compte).
- **Remarque :** Si un programme d'installation continue et configure IBM MQ sans un compte spécial, plusieurs ou toutes les parties de IBM MQ ne fonctionneront pas, en fonction des comptes d'utilisateur concernés, comme suit :
	- Les connexions IBM MQ aux gestionnaires de files d'attente qui s'exécutent sous des comptes de domaine Windows 2000, Windows 2003 ou Windows Server 2016 sur d'autres ordinateurs peuvent échouer.
	- Les erreurs courantes incluent AMQ8066: Local mqm group not found et AMQ8079: Access was denied when attempting to retrieve group membership information for user 'abc@xyz'.

Les instructions détaillées ci-dessous indiquent à un administrateur de domaine comment :

- 1. Créer un groupe de domaines global ou universel et affecter à ses membres le droit de recherche de l'appartenance de tout compte à un groupe
- 2. Créer un ou plusieurs comptes utilisateur et les ajouter au groupe
- 3. Répéter les étapes 2 à 4 pour chaque domaine
- 4. Utiliser les comptes pour configurer chaque installation d'IBM MQ
- 5. Définir la période de validité des mots de passe

Les informations ci-dessous sont destinées aux administrateurs de domaine. Répétez les étapes 2 à 4 pour chaque domaine comportant des noms d'utilisateurs devant administrer IBM MQ, afin de créer un compte pour IBM MQ sur chaque domaine :

Pour plus d'informations, voir Administration d'IBM MQ.

### **Procédure**

1. Créez un groupe de domaines avec un nom spécial connu d'IBM MQ et octroyez aux membres de ce groupe les droits de rechercher l'appartenance à un groupe d'un compte :

#### **Windows Server 2012, Windows Server 2012 R2 et Windows Server 2016**

- a. Connectez-vous au contrôleur de domaine sous un compte disposant des droits d'accès de l'administrateur de domaine.
- b. Ouvrez **Server Manager** > **Roles** > **Active Directory Domain Services**
- c. Recherchez le nom de domaine dans la sous-fenêtre de navigation, cliquez dessus avec le bouton droit de la souris et sélectionnez **New Group**.
- d. Entrez Domain mqm (il convient d'entrer exactement cette chaîne car elle est identifiée et utilisée par IBM MQ).
- e. Dans **Group scope**, sélectionnez **Global** ou **Universal**.
- f. Dans **Group type**, sélectionnez **Security**, puis cliquez sur **OK**.
- g. Dans Server Manager, cliquez sur **Tools**, puis sélectionnez **Active Directory Users and Computers** dans la zone de liste.
- h. Sélectionnez **View** > **Advanced features**
- i. Développez votre nom de domaine, puis cliquez sur **Users**
- j. Dans la fenêtre **Users**, cliquez sur **Domain mqm** > **Properties** à l'aide du bouton droit de la souris
- k. Dans l'onglet **Security**, cliquez sur **Advanced** > **Add...**
- l. Cliquez sur **Select principle**, puis entrez Domain mqm et cliquez sur **Check names** > **OK**

La zone **Nom** est préremplie avec la chaîne Domain mqm (*domain name*\Domain mqm)

- m. Dans la liste **Applies to**, sélectionnez **Descendant User Objects**
- n. Dans la liste **Permissions**, cochez les cases **Read group membership** et **Read groupMembershipSAM**.
- o. Cliquez sur **OK** > **Apply** > **OK** > **OK**

#### **Windows Server 2008 et Windows Server 2008 R2**

- a. Connectez-vous au contrôleur de domaine sous un compte disposant des droits d'accès de l'administrateur de domaine.
- b. Ouvrez **Server Manager** > **Roles** > **Active Directory Domain Services**
- c. Recherchez le nom de domaine dans la sous-fenêtre de navigation, cliquez dessus avec le bouton droit de la souris et sélectionnez **New Group**.
- d. Entrez Domain mqm (il convient d'entrer exactement cette chaîne car elle est identifiée et utilisée par IBM MQ).
- e. Dans **Group scope**, sélectionnez **Global** ou **Universal**.
- f. Dans **Group type**, sélectionnez **Security**, et cliquez sur **OK**.
- g. Dans la barre d'actions du gestionnaire de serveurs, cliquez sur **View** > **Advanced features**
- h. Dans la fenêtre **Users**, cliquez sur **Domain mqm** > **Properties** à l'aide du bouton droit de la souris
- i. Dans l'onglet **Sécurité** , cliquez sur **Avancé** > **Ajouter ...**, puis tapez Domain mqm et cliquez sur **Vérifier les noms** > **OK**

La zone **Nom** est préremplie avec la chaîne Domain mqm (*domain name*\Domain mqm)

- j. Cliquez sur **Properties**. Dans la liste **Apply to**, sélectionnez **Descendant User Objects**
- k. Dans la liste **Permissions**, cochez les cases **Read group membership** et **Read groupMembershipSAM**.
- l. Cliquez sur **OK** > **Apply** > **OK** > **OK**.
- 2. Créez un ou plusieurs comptes et ajoutez-les au groupe :
	- a. Dans **Active Directory Users and Computers**, créez un compte utilisateur de votre choix et ajoutez-le au groupe Domain mqm.
	- b. Répétez cette opération pour tous les comptes à créer.
- 3. Répétez les étapes 1 et 2 pour chaque domaine comportant des noms d'utilisateurs devant administrer IBM MQ, afin de créer un compte pour IBM MQ sur chaque domaine.
- 4. Utilisez les comptes pour configurer chaque installation d'IBM MQ:
	- a. Utilisez le même compte utilisateur de domaine (créé à l'étape 1 précédemment) pour chaque installation de IBM MQou créez un compte distinct pour chacun d'eux, en ajoutant chacun d'eux au groupe Domain mqm .
	- b. Une fois les comptes créés, affectez-en un à chaque personne configurant une installation d'IBM MQ et qui doit entrer les détails du compte (nom de domaine, nom d'utilisateur et mot de passe) dans l'Prepare IBM MQ Wizard. Attribuez-leur le compte existant sur le même domaine que leur ID utilisateur d'installation.
	- c. Lorsque vous installez IBM MQ sur un ordinateur du domaine, le programme d'installation d'IBM MQ détecte l'existence du groupe Domain mqm sur le réseau local et l'ajoute automatiquement au groupe "mqm". (Le groupe "mqm" est créé au cours de l'installation ; tous les comptes utilisateur qui en font partie sont autorisés à utiliser IBM MQ). Ainsi, tous les membres du groupe Domain mqm sont autorisés à utiliser IBM MQ sur cet ordinateur.
	- d. Cependant, vous devez fournir un compte d'utilisateur de domaine (créé à l'étape 1 précédemment) pour chaque installation et configurer IBM MQ pour qu'il utilise ce compte lors des requêtes. Les détails du compte doivent être entrés dans l'Prepare IBM MQ Wizard qui s'exécute automatiquement à la fin de l'installation (l'assistant peut aussi être lancé à tout moment depuis le menu Démarrer).
	- e. Le compte doit disposer des droits d'utilisateur pour s'exécuter en tant que service. Cliquez sur **Démarrer** > **Exécuter ...** et entrez secpol.msc. Cliquez deux fois sur **Se connecter en tant que service** > **Ajouter un utilisateur ou un groupe ...**, et ajoutez l'utilisateur de domaine. Cliquez sur **Vérifier les noms** > **OK** > **OK**.
- 5. Définissez les périodes d'expiration du mot de passe :
	- Si vous utilisez un seul compte pour tous les utilisateurs IBM MQ, il peut être judicieux de spécifier que le mot de passe n'expire jamais ; sinon, toutes les instances d'IBM MQ cessent de fonctionner simultanément lorsque le mot de passe n'est plus valide.
	- Si vous attribuez un compte à chaque utilisateur d'IBM MQ, vous aurez un plus grand nombre de comptes à créer et gérer, mais une seule instance d'IBM MQ cesse de fonctionner au moment de l'expiration du mot de passe.

Si vous définissez une date de fin de validité du mot de passe, mettez en garde les utilisateurs qu'un message s'affichera émis par IBM MQ à chaque fois qu'il expirera (ce message avertit que le mot de passe a expiré et décrit comment le restaurer).

## **Exécution de l'Prepare IBM MQ Wizard**

Une fois le processus terminé, l'assistant affiche la page d'exécution de l'assistant de préparation d'IBM MQ, dans laquelle vous pouvez choisir de démarrer IBM MQ Explorer ou d'ouvrir les notes sur l'édition.

#### **Pourquoi et quand exécuter cette tâche**

Les choix dans cette page sont facultatifs, mais il est recommandé de lire et d'imprimer les notes sur l'édition.

#### **Procédure**

1. Indiquez si vous voulez démarrer IBM MQ Explorer ou ouvrir les notes sur l'édition.

#### <span id="page-10-0"></span>**IBM MQ Explorer**

IBM MQ Explorer constitue l'interface principale depuis laquelle vous effectuez les tâches d'administration d'IBM MQ sur votre ordinateur.

#### **Notes sur l'édition**

Le fichier des notes sur l'édition contient des instructions d'installation et inclut un lien vers le document Readme en ligne du produit, qui fournit des informations sur cette édition d'IBM MQ. Lisez les notes sur l'édition et le document Readme et imprimez-les si nécessaire, car ils peuvent contenir des informations importantes qui ne figurent nulle part ailleurs sur votre ordinateur ou dans la documentation publiée.

2. Cliquez sur **Finir** pour fermer l'assistant.

IBM MQ Explorer et les notes sur l'édition s'ouvrent si vous avez sélectionné les options appropriées.

## **Création, affichage ou modification de la configuration par défaut à l'aide de l'assistant Configuration par défaut**

Vous pouvez utiliser l'assistant de configuration par défaut pour créer, visualiser ou modifier votre configuration par défaut.

La configuration par défaut est une application de configuration spéciale qui vous permet d'explorer IBM MQ rapidement et facilement avec l'application Postcard et IBM MQ Explorer.

Vous pouvez créer la configuration par défaut dans la page Bienvenue dans IBM MQ Explorer - Vue **Contenu**. Vous pouvez ensuite utiliser cette page pour afficher ou modifier la configuration en cluster.

Pour plus d'informations sur la configuration par défaut, voir «Configuration par défaut», à la page 11.

L'utilisation de l'application Postcard et de son assistant de configuration par défaut pour la vérification de l'installation est dépréciée depuis IBM MQ 9.1.0.

## **Configuration par défaut**

Vous pouvez utiliser le panneau **Configuration par défaut** après l'installation d'IBM MQ pour créer, afficher ou modifier votre configuration par défaut.

La configuration par défaut est une configuration spéciale qui vous permet d'explorer IBM MQ rapidement et facilement avec l'application Postcard et IBM MQ Explorer.

Notez que toutes les zones de ce panneau peuvent seulement être affichées et qu'il est impossible de les modifier directement. Pour apporter des modifications, cliquez sur un des boutons.

#### **Administration à distance**

Les boutons **Autorisation** et **Refus** prennent effet immédiatement, configurant le gestionnaire de files d'attente affiché.

#### **Appartenance au cluster par défaut**

Si la configuration est intégrée à un cluster, le nom du cluster s'affiche dans **Nom de cluster**, l'**Emplacement du référentiel** correspond à *Cet ordinateur* ou *Un ordinateur distant*, et, si le référentiel se trouve sur un ordinateur distant, le **Nom de l'ordinateur référentiel** ou l'**Adresse IP du référentiel** indiquera l'ordinateur sur lequel il se trouve.

Si le **Nom** affiché est *Aucun*, la configuration n'est pas intégrée à un cluster. Pour intégrer la configuration au cluster par défaut, cliquez sur **Associer le cluster par défaut** afin de lancer l'assistant de configuration par défaut au stade approprié.

#### **Installation de la configuration par défaut**

Si la configuration par défaut n'a pas été définie, cliquez sur ce bouton pour lancer l'assistant de configuration par défaut. Pour plus d'informations sur les panneaux de l'assistant, voir les rubriques suivantes :

- [«Configuration du gestionnaire de files d'attente par défaut», à la page 12](#page-11-0)
- • [«Intégration d'un cluster par défaut», à la page 12](#page-11-0)
- • [«Référentiel local», à la page 13](#page-12-0)

<span id="page-11-0"></span>• [«Référentiel distant», à la page 13](#page-12-0)

#### **Remarque :**

- 1. Vous ne pourrez pas définir de configuration par défaut après avoir créé des gestionnaires de files d'attente. Si vous avez créé des gestionnaires et que vous souhaitez définir la configuration par défaut, commencez par supprimer tous les gestionnaires de files d'attente existants.
- 2. Si vous décidez de ne pas créer de configuration par défaut, vous pouvez créer votre propre gestionnaire de files d'attente et l'utiliser à partir de l'application Postcard.
- 3. Le cluster de configuration par défaut n'est pas un cluster standard car il ne dispose que d'un seul référentiel et peut ne comporter qu'un seul gestionnaire de files d'attente.

### **Configuration du gestionnaire de files d'attente par défaut**

Dans le panneau Configuration par défaut, vous pouvez choisir d'autoriser l'administration à distance pour le gestionnaire de files d'attente, ainsi que d'intégrer le cluster par défaut.

**Remarque :** Le nom du gestionnaire de files d'attente dépend de celui de votre ordinateur. Ainsi, il est facile à identifier lorsque vous administrez des gestionnaires de files d'attente à distance sur d'autres ordinateurs depuis IBM MQ Explorer.

#### **Administration à distance**

Sélectionnez **Autorisation** pour permettre au gestionnaire de files d'attente de cet ordinateur d'être administré par un utilisateur sur un ordinateur IBM MQ distant. Ce mécanisme est indépendant du fait que ce gestionnaire soit ou non intégré à un cluster, mais il est généralement préférable d'activer l'administration à distance pour profiter de tous les avantages de l'administration à partir d'un point unique que fournit la mise en cluster.

#### **Intégration au cluster par défaut**

**Remarque :** Le nom du cluster par défaut est défini comme suit : DEFAULT\_CLUSTER. Cela signifie que toutes les installations IBM MQ se trouvant sur des ordinateurs d'un même réseau peuvent être intégrées au même cluster et sont par conséquent prêtes à échanger des messages immédiatement, au moyen de la configuration par défaut.

Pour que des gestionnaires de files d'attente puissent être intégrés au même cluster, chaque gestionnaire doit spécifier le même nom de cluster, un des ordinateurs doit être défini comme référentiel du cluster et tous les autres doivent être configurés pour utiliser ce référentiel. Vous configurerez ces paramètres dans le prochain panneau, «Intégration d'un cluster par défaut», à la page 12.

## **Intégration d'un cluster par défaut**

Lorsque vous créez la configuration par défaut, vous pouvez avoir la possibilité d'intégrer le cluster par défaut.

Le panneau Configuration par défaut d'IBM MQ peut afficher le message suivant :

Pour terminer la configuration par défaut sur cet ordinateur, associez le cluster par défaut en cliquant sur le bouton "Associer le cluster par défaut".

Cela est nécessaire uniquement si vous voulez intégrer un cluster.

Pour que le cluster de configuration par défaut puisse être créé, un des gestionnaires de files d'attente du cluster doit contenir le référentiel du cluster et tous les autres doivent pointer vers ce dernier (cette règle est légèrement différente de celle qui s'applique aux clusters en général).

<span id="page-12-0"></span>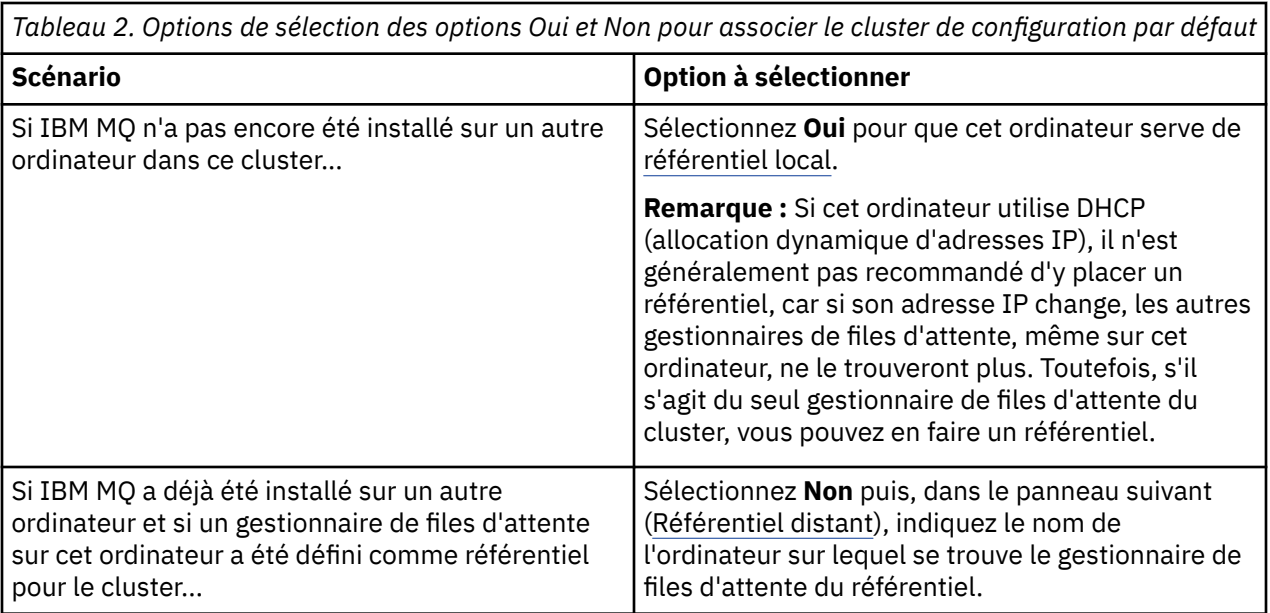

## **Référentiel local**

Si IBM MQ n'a pas encore été installé sur un autre ordinateur dans le cluster, vous pouvez choisir de définir l'ordinateur local que vous utilisez comme référentiel local.

**Conseil :** Lorsque vous définissez un ordinateur comme référentiel local, notez le nom de l'ordinateur car vous en aurez besoin ultérieurement.

Lorsque vous installez IBM MQ sur un autre ordinateur de ce réseau, vous pouvez installer la configuration par défaut sur l'ordinateur et spécifier **référentiel distant**, en entrant le nom de cet ordinateur comme emplacement distant pour que les deux ordinateurs fassent partie du même cluster.

S'il existe un autre ordinateur sur le réseau que vous souhaitez joindre au cluster et que IBM MQ est déjà installé sur cet ordinateur, mais que la configuration par défaut n'est pas encore installée, utilisez l'assistant de configuration par défaut pour installer la configuration par défaut.

## **Référentiel distant**

Si vous choisissez de ne pas définir de référentiel local, vous devez définir un référentiel distant à la place.

Si, dans le panneau [Intégration d'un cluster par défaut](#page-11-0), vous choisissez de ne pas définir le gestionnaire de files d'attente de l'ordinateur local comme référentiel local, vous devez définir à la place l'ordinateur sur lequel se trouve (ou se trouvera) le gestionnaire de files d'attente, qui sera le référentiel distant pour ce cluster. Pour définir un ordinateur comme référentiel distant, entrez le nom d'ordinateur TCP/IP (ou l'adresse IP) de l'ordinateur distant.

Vous pouvez définir un ordinateur comme référentiel distant même s'il n'est pas prêt comme référentiel distant pour l'une des raisons suivantes par exemple :

- Vous avez installé IBM MQ mais vous ne l'avez pas encore configuré.
- Vous n'avez pas encore installé IBM MQ.

Toutefois, avant de pouvoir utiliser votre cluster, vous devez reconfigurer l'ordinateur correctement à l'aide de l'assistant de configuration par défaut.

## **Désinstallation ou modification d'IBM MQ pour Windows**

Pour désinstaller ou pour modifier votre installation actuelle, utilisez le programme d'installation d'IBM MQ.

#### <span id="page-13-0"></span>**Pourquoi et quand exécuter cette tâche**

Pour désinstaller IBM MQ, procédez comme suit.

#### **Procédure**

1. Démarrez l'assistant en cliquant sur **Démarrer** > **Paramètres** > **Panneau de configuration** > **Ajout/ Suppression de programmes**.

Sélectionnez **IBM MQ** dans la liste.

- 2. Cliquez sur **Modifier** ou **Supprimer**.
	- Cliquez sur **Modifier** pour ouvrir le programme d'installation d'IBM MQ, puis passez à l'étape 3.
	- Cliquez sur **Supprimer** pour supprimer immédiatement IBM MQ sans aucune autre interaction (pas de suppression des gestionnaires de files d'attente).
- 3. Dans le programme d'installation d'IBM MQ, vous avez le choix entre plusieurs options :
	- L'option de **modification** permet d'installer ou de désinstaller n'importe laquelle des fonctions IBM MQ.
	- L'option de **suppression** permet de supprimer tous les fichiers programme IBM MQ. Vous pouvez également choisir de supprimer tous vos gestionnaires de files d'attente et les objets associés.
- 4. Une fois vos sélections effectuées, le récapitulatif de l'installation s'affiche.

Vérifiez que la liste de fonctions sélectionnées est correcte avant de confirmer l'installation ou la désinstallation.

#### **Résultats**

IBM MQ est désinstallé ou modifié.

## **Utilisation de l'exemple Postcard pour vérifier votre installation IBM MQ**

Vous pouvez configurer et utiliser le modèle d'application Postcard pour vérifier une installation locale ou une installation inter-serveurs d'IBM MQ et vous assurer que les liaisons de communication associées fonctionnent correctement.

#### **Pourquoi et quand exécuter cette tâche**

L'utilisation de l'application Postcard et de son assistant de configuration par défaut pour la vérification de l'installation est dépréciée depuis IBM MQ 9.1.0.

Pour vérifier votre installation, démarrez deux instances de l'exemple Postcard et échangez des messages entre ces deux instances, qui peuvent se trouver sur le même ordinateur ou sur des ordinateurs connectés différents.

#### **Procédure**

- 1. Démarrez l'exemple Postcard :
	- a) Ouvrez la vue de contenu appropriée pour lancer un message Postcard. Sélectionnez IBM MQ dans le navigateur.
	- b) Démarrez l'application Postcard.

Sélectionnez **Lancement de l'application Postcard** dans la page Bienvenue dans IBM MQ Explorer - Vue **Contenu**.

c) Lorsque l'exemple Postcard démarre, connectez-vous et entrez un pseudonyme, par exemple Nick.

Des options avancées sont disponibles dans la boîte de dialogue d'ouverture de session. Voir [Ouverture de session](#page-14-0) pour plus d'informations.

<span id="page-14-0"></span>2. Envoyez un message Postcard :

Disons que lorsque vous vous êtes connecté, vous avez choisi le pseudonyme Nick. Vous pouvez maintenant envoyer une carte postale de Nick à un autre pseudonyme, par exemple Tim. Vous pouvez effectuer cette opération en utilisant le même gestionnaire de files d'attente sur le même ordinateur, ou en utilisant un autre gestionnaire de files d'attente sur le même ordinateur ou un autre ordinateur :

- • [Lorsque Thomas est sur le même gestionnaire de files d'attente sur cet ordinateur](#page-15-0)
- • [Lorsque Thomas est sur un autre gestionnaire de files d'attente sur cet ordinateur ou un autre](#page-16-0)
- 3. Vérifiez que le message Postcard est arrivé.

Vérifiez que Tim a reçu la carte postale.

#### **Résultats**

Si le message Postcard arrive, vous savez que votre installation IBM MQ fonctionne correctement.

#### **Tâches associées**

[Installation et configuration de IBM MQ](#page-4-0)

Bienvenue dans IBM MQ. Cette aide contient des informations qui pourront vous être utiles lorsque vous installerez et configurerez IBM MQ.

### **Postcard : Ouverture de session**

L'application Postcard peut utiliser le gestionnaire de files d'attente de configuration par défaut ou un gestionnaire de files d'attente que vous avez créé.

#### **Pourquoi et quand exécuter cette tâche**

Pour vérifier votre installation IBM MQ, démarrez deux instances de l'exemple Postcard et échangez des messages entre ces deux instances, qui peuvent se trouver sur le même ordinateur ou sur des ordinateurs connectés différents.

Lorsque vous exécutez l'exemple Postcard, vous pouvez utiliser le gestionnaire de files d'attente de configuration par défaut ou un gestionnaire de files d'attente que vous avez créé.

#### **Utilisation du gestionnaire de files d'attente de configuration par défaut**

Vous pouvez utiliser l'assistant de configuration par défaut pour ajouter le premier gestionnaire de files d'attente configuré à votre installation IBM MQ. Pour plus d'informations sur l'utilisation de cet assistant, voir [«Création, affichage ou modification de la configuration par défaut à l'aide de l'assistant](#page-10-0) [Configuration par défaut», à la page 11](#page-10-0).

L'utilisation du gestionnaire de files d'attente de configuration par défaut constitue le moyen le plus facile d'utiliser l'exemple Postcard ainsi que le moyen le plus simple d'envoyer des messages Postcard entre plusieurs ordinateurs. Si vous utilisez l'exemple Postcard entre au moins deux ordinateurs, vérifiez que vous avez exécuté l'assistant de configuration par défaut sur tous les ordinateurs. Si vous démarrez l'exemple Postcard sur l'ordinateur alors qu'aucun gestionnaire de files d'attente n'est configuré, vous devez indiquer si vous voulez lancer l'assistant de configuration par défaut ou fermer l'exemple Postcard.

**Remarque :** Si vous créez un cluster avec l'assistant de configuration par défaut, assurez-vous que l'un des ordinateurs dans le cluster héberge le référentiel pour le cluster et que tous les autres ordinateurs utilisent le premier ordinateur comme référentiel, de sorte que tous les ordinateurs se trouvent dans le même cluster.

#### **Utilisation d'un autre gestionnaire de files d'attente**

Si d'autres gestionnaires de files d'attente sont définis sur l'ordinateur sur lequel vous exécutez l'exemple Postcard, vous pouvez sélectionner le gestionnaire de files d'attente que l'exemple Postcard utilise. Si vous voulez envoyer des messages Postcard entre deux gestionnaires de files d'attente sur un ou plusieurs ordinateurs, vérifiez que votre installation répond aux conditions suivantes :

• Les gestionnaires de files d'attente se trouvent dans le même cluster.

<span id="page-15-0"></span>• Vous avez créé des connexions explicites entre les gestionnaires de files d'attente.

### **Procédure**

- Utilisez le gestionnaire de files d'attente de configuration par défaut :
	- a) Dans la zone **Nickname** de la première carte postale, entrez un pseudonyme à utiliser pour l'envoi de cartes postales, par exemple Nick, et dans la deuxième carte postale, entrez un pseudonyme à utiliser pour la réception de cartes postales, par exemple Tim.

Les pseudonymes que vous choisissez n'ont pas d'importance.

b) Cliquez sur **OK** pour continuer.

L'exemple Postcard échange des messages entre les deux pseudonymes avec le gestionnaire de files d'attente de configuration par défaut.

- Utilisez un autre gestionnaire de files d'attente :
	- a) Dans la zone **Nickname** de la première carte postale, entrez un pseudonyme à utiliser pour l'envoi de cartes postales, par exemple Nick, et dans la deuxième carte postale, entrez un pseudonyme à utiliser pour la réception de cartes postales, par exemple Tim.

Les pseudonymes que vous choisissez n'ont pas d'importance.

b) Cochez la case **Avancé**.

D'autre options s'affichent.

c) Cliquez sur **Utilisez le gestionnaire de files d'attente comme boîte aux lettres**, puis sélectionnez le gestionnaire de files d'attente dans la liste.

d) Cliquez sur **OK** pour continuer.

Une file d'attente locale postcard est automatiquement créée dans le gestionnaire de files d'attente sélectionné. Assurez-vous que tous les exemples Postcard, sur le même ordinateur ou sur un autre ordinateur, utilisent le nom de ce gestionnaire de files d'attente pour envoyer des messages. L'exemple Postcard échange des messages entre les deux pseudonymes à l'aide du gestionnaire de files d'attente que vous avez sélectionné.

#### **Tâches associées**

Postcard : Echange de messages via un gestionnaire de files d'attente Vous pouvez démarrer deux instances de l'exemple Postcard et envoyer des messages entre ces deux instances à l'aide d'un gestionnaire de files d'attente.

[Postcard : Echange de messages entre deux gestionnaires de files d'attente](#page-16-0) Vous pouvez démarrer deux instances de l'exemple Postcard et envoyer des messages entre ces deux instances à l'aide de deux gestionnaires de files d'attente.

#### **Référence associée**

[Postcard : Echange de messages entre différents types de Postcard](#page-17-0) Vous pouvez échanger des messages entre des instances Postcard sur différentes versions du produit et divers systèmes d'exploitation.

[Postcard : Fonctionnement des exemples Postcard](#page-18-0) Description du fonctionnement interne de l'exemple Postcard.

## **Postcard : Echange de messages via un gestionnaire de files d'attente**

Vous pouvez démarrer deux instances de l'exemple Postcard et envoyer des messages entre ces deux instances à l'aide d'un gestionnaire de files d'attente.

#### **Pourquoi et quand exécuter cette tâche**

Lorsque vous avez lancé l'exemple Postcard comme décrit dans [Ouverture de session,](#page-14-0) vous avez spécifié un pseudonyme à utiliser pour cet exemple Postcard, par exemple Nicolas. Pour envoyer un message Postcard à un deuxième pseudonyme sur cet ordinateur à l'aide d'un seul gestionnaire de files d'attente, procédez comme suit :

### <span id="page-16-0"></span>**Procédure**

- 1. Placez l'instance de Postcard de Nicolas sur un côté de votre écran, puis lancez une deuxième instance de Postcard.
- 2. Dans la boîte de dialogue d'**ouverture de session** pour la deuxième instance de Postcard, entrez un deuxième pseudonyme, par exemple Thomas.
- 3. Dans l'instance de Postcard de Nicolas, entrez un deuxième pseudonyme dans la zone **A**, par exemple Thomas. Vous pouvez laisser la zone Sur vide et l'instance de Postcard la remplira, ou vous pouvez entrer le nom du gestionnaire de files d'attente figurant sous la zone Message après "**Sur :**".
- 4. Cliquez dans la zone **Message**, tapez votre message, puis cliquez sur **Envoyer**.
- 5. Regardez dans l'instance de Postcard de Thomas pour voir le message arriver et cliquez deux fois sur celui-ci pour l'afficher.
- 6. Essayez maintenant d'utiliser la session de Thomas pour renvoyer un message Postcard à Nicolas. Il vous suffit pour cela de sélectionner le message qui est arrivé dans la liste de Thomas et de cliquer sur **Réponse**.

#### **Tâches associées**

#### [Postcard : Ouverture de session](#page-14-0)

L'application Postcard peut utiliser le gestionnaire de files d'attente de configuration par défaut ou un gestionnaire de files d'attente que vous avez créé.

Postcard : Echange de messages entre deux gestionnaires de files d'attente Vous pouvez démarrer deux instances de l'exemple Postcard et envoyer des messages entre ces deux instances à l'aide de deux gestionnaires de files d'attente.

#### **Référence associée**

[Postcard : Echange de messages entre différents types de Postcard](#page-17-0) Vous pouvez échanger des messages entre des instances Postcard sur différentes versions du produit et divers systèmes d'exploitation.

[Postcard : Fonctionnement des exemples Postcard](#page-18-0) Description du fonctionnement interne de l'exemple Postcard.

## **Postcard : Echange de messages entre deux gestionnaires de files d'attente**

Vous pouvez démarrer deux instances de l'exemple Postcard et envoyer des messages entre ces deux instances à l'aide de deux gestionnaires de files d'attente.

#### **Pourquoi et quand exécuter cette tâche**

Lorsque vous avez lancé l'exemple Postcard comme décrit dans [Ouverture de session,](#page-14-0) vous avez spécifié un pseudonyme à utiliser pour cet exemple Postcard, par exemple Nicolas. Si vous disposez d'un deuxième gestionnaire de files d'attente sur cet ordinateur ou un autre ordinateur et que les deux gestionnaires de files d'attente se trouvent dans le même cluster, ou que des canaux sont configurés pour la communication entre les deux gestionnaires de files d'attente, vous pouvez envoyer un message Postcard à un autre pseudonyme sur le deuxième gestionnaire de files d'attente. Pour envoyer un message Postcard à un deuxième pseudonyme, procédez comme suit :

#### **Procédure**

- 1. Lancez un deuxième exemple Postcard sur l'ordinateur sur lequel vous avez lancé l'exemple Postcard de Nicolas ou sur un autre ordinateur, selon l'emplacement du deuxième gestionnaire de files d'attente.
- 2. Dans la boîte de dialogue d'ouverture de session pour le deuxième exemple Postcard, entrez un deuxième pseudonyme, par exemple Thomas.
- 3. Dans l'exemple Postcard de Nicolas, entrez les informations suivantes :

a) Renseignez la zone **A** avec un deuxième pseudonyme, par exemple Thomas.

<span id="page-17-0"></span>b) Dans la zone **Sur**, entrez le nom du gestionnaire de files d'attente qui se trouve sur l'ordinateur sur lequel réside l'exemple Postcard de Thomas.

si vous ne connaissez pas ce nom, dans l'exemple Postcard de Thomas, regardez sous la zone de message après **Sur :**. Si les deux gestionnaires de files d'attente se trouvent dans le cluster de configuration par défaut, vous pouvez aussi simplement entrer le nom TCP/IP abrégé de l'ordinateur de Thomas ; l'exemple Postcard le générera dans le nom de gestionnaire de files d'attente de la même façon que l'assistant de configuration par défaut.

Pour sélectionner un gestionnaire de files d'attente personnalisé, cliquez sur **Avancé**.

- 4. Dans l'exemple Postcard de Nicolas, tapez votre message, puis cliquez sur **Envoyer**.
- 5. Regardez dans l'exemple Postcard de Thomas pour voir le message arriver et cliquez deux fois sur celui-ci pour l'afficher.
- 6. Essayez maintenant de renvoyer un message Postcard à Nicolas à partir de l'ordinateur de Thomas. Pour ce faire, sélectionnez le message qui est arrivé dans la liste de Thomas et cliquez sur **Réponse**.

#### **Tâches associées**

#### [Postcard : Ouverture de session](#page-14-0)

L'application Postcard peut utiliser le gestionnaire de files d'attente de configuration par défaut ou un gestionnaire de files d'attente que vous avez créé.

[Postcard : Echange de messages via un gestionnaire de files d'attente](#page-15-0) Vous pouvez démarrer deux instances de l'exemple Postcard et envoyer des messages entre ces deux instances à l'aide d'un gestionnaire de files d'attente.

#### **Référence associée**

Postcard : Echange de messages entre différents types de Postcard Vous pouvez échanger des messages entre des instances Postcard sur différentes versions du produit et divers systèmes d'exploitation.

[Postcard : Fonctionnement des exemples Postcard](#page-18-0) Description du fonctionnement interne de l'exemple Postcard.

## **Postcard : Echange de messages entre différents types de Postcard**

Vous pouvez échanger des messages entre des instances Postcard sur différentes versions du produit et divers systèmes d'exploitation.

Vous pouvez échanger des messages entre les types suivants d'exemple Postcard comme suit :

- L'exemple Postcard dans IBM MQ sur Windows
- L'exemple Postcard dans IBM MQ sur d'autres systèmes d'exploitation, comme Linux® ou UNIX
- L'exemple MQI Postcard dans des versions précédentes du produit sous Windows
- L'exemple JMS Postcard dans des versions précédentes du produit sous Windows
- L'exemple JMS Postcard dans des versions précédentes du produit sur d'autres systèmes d'exploitation, comme Linux ou UNIX

#### **Tâches associées**

[Postcard : Ouverture de session](#page-14-0)

L'application Postcard peut utiliser le gestionnaire de files d'attente de configuration par défaut ou un gestionnaire de files d'attente que vous avez créé.

[Postcard : Echange de messages via un gestionnaire de files d'attente](#page-15-0) Vous pouvez démarrer deux instances de l'exemple Postcard et envoyer des messages entre ces deux instances à l'aide d'un gestionnaire de files d'attente.

[Postcard : Echange de messages entre deux gestionnaires de files d'attente](#page-16-0) Vous pouvez démarrer deux instances de l'exemple Postcard et envoyer des messages entre ces deux instances à l'aide de deux gestionnaires de files d'attente.

#### **Référence associée**

[Postcard : Fonctionnement des exemples Postcard](#page-18-0)

Description du fonctionnement interne de l'exemple Postcard.

## <span id="page-18-0"></span>**Postcard : Fonctionnement des exemples Postcard**

Description du fonctionnement interne de l'exemple Postcard.

Le tableau ci-après répertorie les fonctions exécutées par l'exemple Postcard et le codage utilisé.

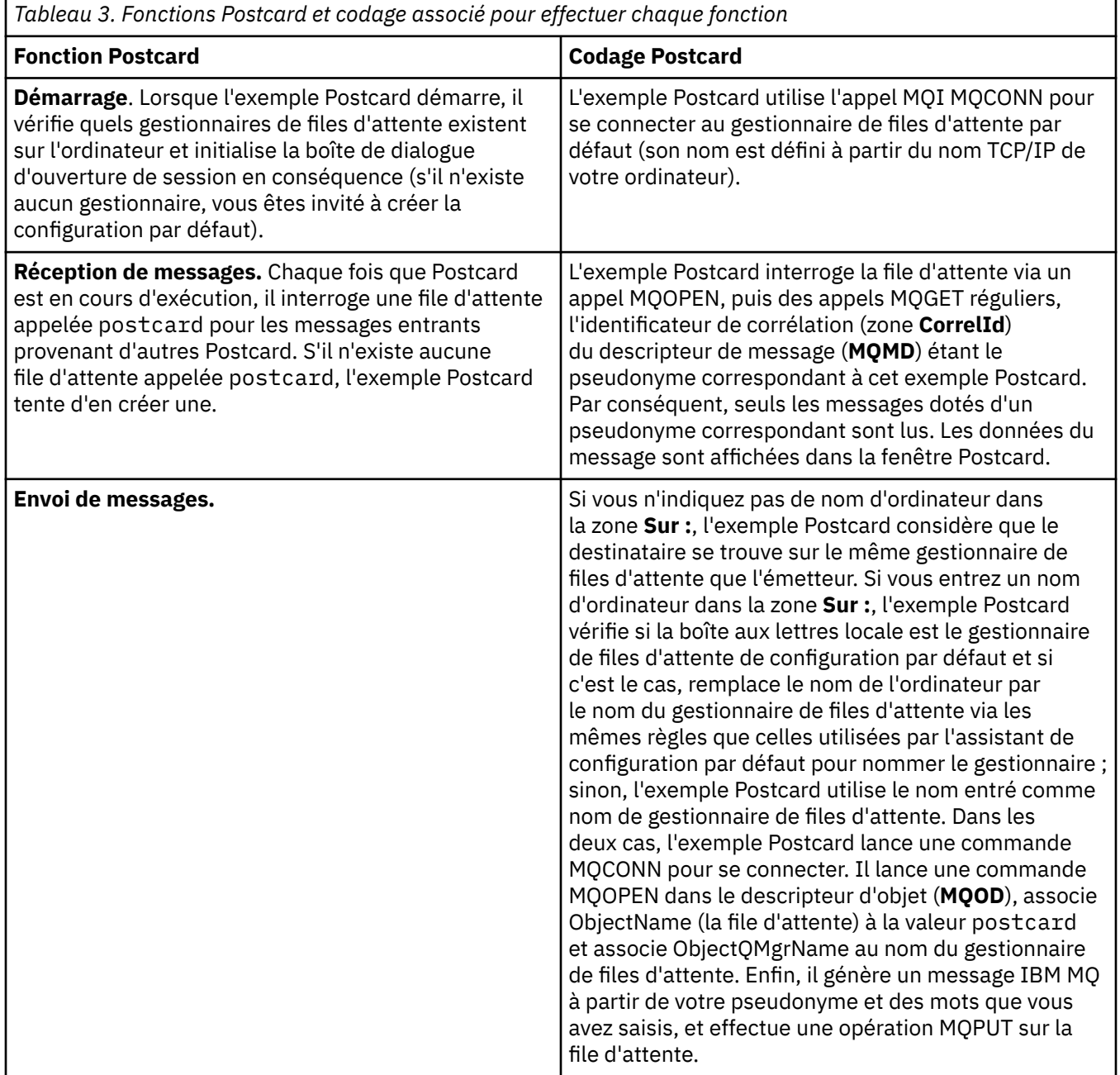

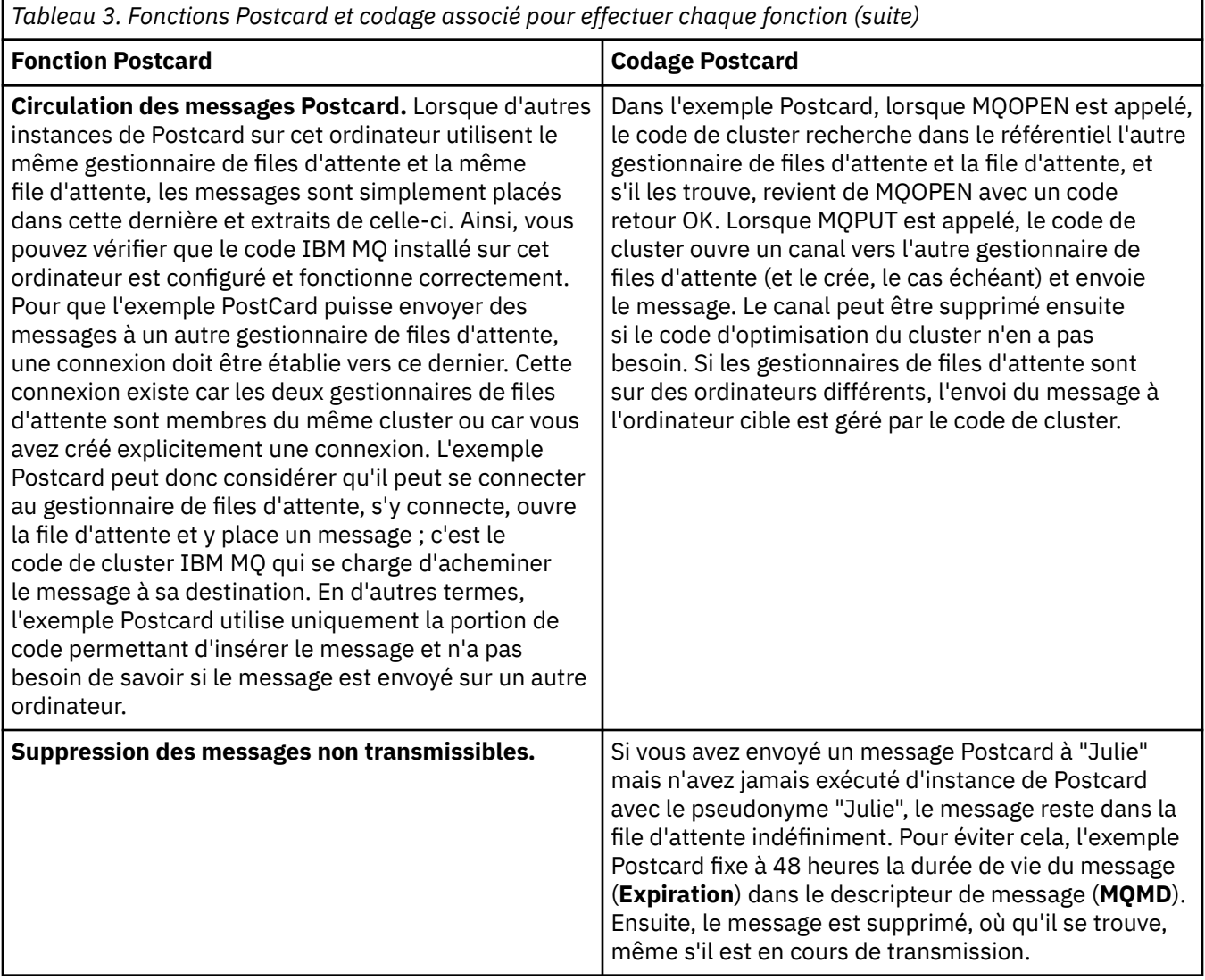

#### **Tâches associées**

[Postcard : Ouverture de session](#page-14-0)

L'application Postcard peut utiliser le gestionnaire de files d'attente de configuration par défaut ou un gestionnaire de files d'attente que vous avez créé.

[Postcard : Echange de messages via un gestionnaire de files d'attente](#page-15-0) Vous pouvez démarrer deux instances de l'exemple Postcard et envoyer des messages entre ces deux instances à l'aide d'un gestionnaire de files d'attente.

[Postcard : Echange de messages entre deux gestionnaires de files d'attente](#page-16-0) Vous pouvez démarrer deux instances de l'exemple Postcard et envoyer des messages entre ces deux instances à l'aide de deux gestionnaires de files d'attente.

#### **Référence associée**

[Postcard : Echange de messages entre différents types de Postcard](#page-17-0)

Vous pouvez échanger des messages entre des instances Postcard sur différentes versions du produit et divers systèmes d'exploitation.

## <span id="page-20-0"></span>**Remarques**

#### :NONE.

Le présent document peut contenir des informations ou des références concernant certains produits, logiciels ou services IBM non annoncés dans ce pays. Pour plus de détails, référez-vous aux documents d'annonce disponibles dans votre pays, ou adressez-vous à votre partenaire commercial IBM. Toute référence à un produit, logiciel ou service IBM n'implique pas que seul ce produit, logiciel ou service IBM puisse être utilisé. Tout autre élément fonctionnellement équivalent peut être utilisé, s'il n'enfreint aucun droit d'IBM. Il est de la responsabilité de l'utilisateur d'évaluer et de vérifier lui-même les installations et applications réalisées avec des produits, logiciels ou services non expressément référencés par IBM.

IBM peut détenir des brevets ou des demandes de brevet couvrant les produits mentionnés dans le présent document. La remise de ce document ne vous donne aucun droit de licence sur ces brevets ou demandes de brevet. Si vous désirez recevoir des informations concernant l'acquisition de licences, veuillez en faire la demande par écrit à l'adresse suivante :

IBM EMEA Director of Licensing IBM Corporation Tour Descartes Armonk, NY 10504-1785 U.S.A.

Pour toute demande d'informations relatives au jeu de caractères codé sur deux octets, contactez le service de propriété intellectuelle IBM ou envoyez vos questions par courrier à l'adresse suivante :

Intellectual Property Licensing Legal and Intellectual Property Law IBM Japan, Ltd. 19-21, Nihonbashi-Hakozakicho, Chuo-ku Tokyo 103-8510, Japon

**Le paragraphe suivant ne s'applique ni au Royaume-Uni, ni dans aucun pays dans lequel il serait contraire aux lois locales.** LE PRESENT DOCUMENT EST LIVRE "EN L'ETAT" SANS AUCUNE GARANTIE EXPLICITE OU IMPLICITE. IBM DECLINE NOTAMMENT TOUTE RESPONSABILITE RELATIVE A CES INFORMATIONS EN CAS DE CONTREFACON AINSI QU'EN CAS DE DEFAUT D'APTITUDE A L'EXECUTION D'UN TRAVAIL DONNE. Certaines juridictions n'autorisent pas l'exclusion des garanties implicites, auquel cas l'exclusion ci-dessus ne vous sera pas applicable.

Le présent document peut contenir des inexactitudes ou des coquilles. Ce document est mis à jour périodiquement. Chaque nouvelle édition inclut les mises à jour. IBM peut, à tout moment et sans préavis, modifier les produits et logiciels décrits dans ce document.

Les références à des sites Web non IBM sont fournies à titre d'information uniquement et n'impliquent en aucun cas une adhésion aux données qu'ils contiennent. Les éléments figurant sur ces sites Web ne font pas partie des éléments du présent produit IBM et l'utilisation de ces sites relève de votre seule responsabilité.

IBM pourra utiliser ou diffuser, de toute manière qu'elle jugera appropriée et sans aucune obligation de sa part, tout ou partie des informations qui lui seront fournies.

Les licenciés souhaitant obtenir des informations permettant : (i) l'échange des données entre des logiciels créés de façon indépendante et d'autres logiciels (dont celui-ci), et (ii) l'utilisation mutuelle des données ainsi échangées, doivent adresser leur demande à :

IBM Corporation Coordinateur d'interopérabilité logicielle, département 49XA 3605 Autoroute 52 N

<span id="page-21-0"></span>Rochester, MN 55901 U.S.A.

Ces informations peuvent être soumises à des conditions particulières, prévoyant notamment le paiement d'une redevance.

Le logiciel sous licence décrit dans le présent document et tous les éléments sous disponibles s'y rapportant sont fournis par IBM conformément aux dispositions du Contrat sur les produits et services IBM, aux Conditions Internationales d'Utilisation de Logiciels IBM ou de tout autre accord équivalent.

Les données de performance indiquées dans ce document ont été déterminées dans un environnement contrôlé. Par conséquent, les résultats peuvent varier de manière significative selon l'environnement d'exploitation utilisé. Certaines mesures évaluées sur des systèmes en cours de développement ne sont pas garanties sur tous les systèmes disponibles. En outre, elles peuvent résulter d'extrapolations. Les résultats peuvent donc varier. Il incombe aux utilisateurs de ce document de vérifier si ces données sont applicables à leur environnement d'exploitation.

Les informations concernant des produits non IBM ont été obtenues auprès des fournisseurs de ces produits, par l'intermédiaire d'annonces publiques ou via d'autres sources disponibles. IBM n'a pas testé ces produits et ne peut confirmer l'exactitude de leurs performances ni leur compatibilité. Elle ne peut recevoir aucune réclamation concernant des produits non IBM. Toute question concernant les performances de produits non IBM doit être adressée aux fournisseurs de ces produits.

Toute instruction relative aux intentions d'IBM pour ses opérations à venir est susceptible d'être modifiée ou annulée sans préavis, et doit être considérée uniquement comme un objectif.

Le présent document peut contenir des exemples de données et de rapports utilisés couramment dans l'environnement professionnel. Ces exemples mentionnent des noms fictifs de personnes, de sociétés, de marques ou de produits à des fins illustratives ou explicatives uniquement. Toute ressemblance avec des noms de personnes, de sociétés ou des données réelles serait purement fortuite.

Licence sur les droits d'auteur :

Le présent logiciel contient des exemples de programmes d'application en langage source destinés à illustrer les techniques de programmation sur différentes plateformes d'exploitation. Vous avez le droit de copier, de modifier et de distribuer ces exemples de programmes sous quelque forme que ce soit et sans paiement d'aucune redevance à IBM, à des fins de développement, d'utilisation, de vente ou de distribution de programmes d'application conformes aux interfaces de programmation des plateformes pour lesquels ils ont été écrits ou aux interfaces de programmation IBM. Ces exemples de programmes n'ont pas été rigoureusement testés dans toutes les conditions. Par conséquent, IBM ne peut garantir expressément ou implicitement la fiabilité, la maintenabilité ou le fonctionnement de ces programmes.

Si vous visualisez ces informations en ligne, il se peut que les photographies et illustrations en couleur n'apparaissent pas à l'écran.

## **Documentation sur l'interface de programmation**

Les informations d'interface de programmation, si elles sont fournies, sont destinées à vous aider à créer un logiciel d'application à utiliser avec ce programme.

Ce manuel contient des informations sur les interfaces de programmation prévues qui permettent au client d'écrire des programmes pour obtenir les services de WebSphere MQ.

Toutefois, lesdites informations peuvent également contenir des données de diagnostic, de modification et d'optimisation. Ces données vous permettent de déboguer votre application.

**Important :** N'utilisez pas ces informations de diagnostic, de modification et d'optimisation en tant qu'interface de programmation car elles sont susceptibles d'être modifiées.

## **Marques**

IBM, le logo IBM , ibm.com, sont des marques d' IBM Corporation dans de nombreux pays. La liste actualisée de toutes les marques d' IBM est disponible sur la page Web "Copyright and trademark

information"www.ibm.com/legal/copytrade.shtml. Les autres noms de produits et de services peuvent être des marques d'IBM ou d'autres sociétés.

Microsoft et Windows sont des marques de Microsoft Corporation aux Etats-Unis et/ou dans d'autres pays.

UNIX est une marque de The Open Group aux Etats-Unis et dans certains autres pays.

Linux est une marque de Linus Torvalds aux Etats-Unis et/ou dans certains autres pays.

Ce produit inclut des logiciels développés par le projet Eclipse (http://www.eclipse.org/).

Java ainsi que tous les logos et toutes les marques incluant Java sont des marques d'Oracle et/ou de ses sociétés affiliées.

Aide de l'assistant de l'interface graphique IBM MQ

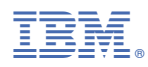

Référence :